## Hire Student EPCF - HREG

|   | ON UIS:<br>*Employee Tab                                                                                 |                             | Personal Information Employee Finance                                                                                                    |
|---|----------------------------------------------------------------------------------------------------|-----------------------------|----------------------------------------------------------------------------------------------------|
|   | *EPCF Main Menu<br>*New EPAF                                                                             |                             | New EPCF Person Selection                                                                                                    |
| 1 |                                                                                                    |                             | <ul> <li>Enter an ID. Enter the Effective Date in the Query Date Field and select the Approval Category.</li> <li>indicates a required field.</li> </ul> |
|   | Enter X Number                                                                                           |                             | ID: * X03651843 Vincent Ian Mission                                                                                                    |
| 2 | Enter <b>query date</b> (st<br>date). MUST be<br>beginning of BW Pay<br>Period. Refer to BW<br>Schedule. | У                           | Query Date: MM/DD/YYYY* 03/14/2021<br>Approval Category: * Hire Regular Student, HREG  Go  There are no active jobs based on the Query Date. All Jobs    |
|   | ): Vincen                                                                                                | t Ian Mission. )<br>4, 2021 |                                                                                                    |
|   | ire Student, HSTUDE                                                                                      |                             |                                                                                                    |
| Q | earch Type Position                                                                                      | Suffix Title                | Time Sheet Organization Start Date End Date Last Paid Date Status Select                                                                                 |
| A | There are no active jobs ba<br>Il Jobs<br>lext Approval Type Go                                          | ased on the Qu              | ery Date.                                                                                                    |
|   | ~                                                                                                    |                             |                                                                                                    |

| Hire St              | udent, H  | STUDE /      |    |                         |            |      |           |                    |          |         | •              |           |        |        |   |
|----------------------|-----------|--------------|----|-------------------------|------------|------|-----------|--------------------|----------|---------|----------------|-----------|--------|--------|---|
| Search Type Position |           | Suffix Title |    | Time Sheet Organization |            |      | Start     | Date               | End Date | Last P  | Last Paid Date |           | Select |        |   |
| Q                    | New Job   | G01338       | 00 | Graduate Assistan       | nt         | 271, | Jamaica   | Library            |          |         |                |           |        |        | ۲ |
|                      | Primary   | S01061       | 00 | Regular Student V       | Vorker I-V | 233, | Office of | Auxiliary Services | Oct 14   | , 2015  | Apr 02, 20     | 16 Mar 19 | , 2016 | Active |   |
|                      | Secondary | S01243       | 00 | Student Team Lea        | ader       | 325, | Office of | Conference Service | s Sep 01 | ., 2015 | Oct 03, 20     | 15 Oct 03 | 2015   | Active |   |
|                      | Secondary | S03269       | 00 | Regular Student V       | Vorker I-V | 325, | Office of | Conference Service | s Apr 21 | , 2015  |                | Jun 11    | 2016   | Active |   |
|                      | s 🖣       |              |    | -                       |            |      |           |                    |          |         |                | ·         |        |        |   |

## Hire Student, S01061-00 Regular Student Worker I-V

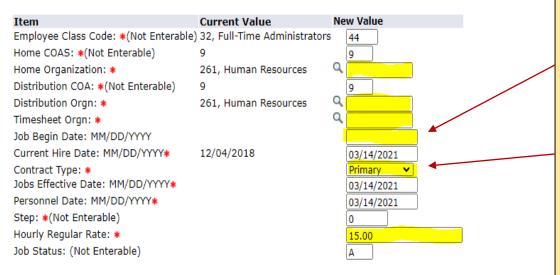

## Routing Queue

| Approval Level                | User Name        |
|-------------------------------|------------------|
| 15 - (BUDGET) Budget Approval | Q                |
| 20 - (APPROV) HR Approval     | Q Darren Russell |
| 90 - (APPLY) HR Applier       | Rose Costales    |

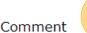

WTS- Bill Wellington

Fill in **ALL** highlighted fields: these fields were highlighted for illustration purposes. You will not see them highlighted on UIS.

Job begin date will only be filled in if the student is occupying this position for the first time, otherwise, leave it blank.

Contract Type: if it's the student's only job, select primary, otherwise, secondary.

Tip: If there is a "Last Paid Date" displayed, **DO NOT** enter Job Begin Date.

**Routing Queue**- click on magnifying glass to select the appropriate approvers for each level

## Enter Timesheet Approver's name.

Note: If it's a new timesheet approver, please send request to Rose Costales before submitting EPCF

Enter any other necessary comments and click Save. You MUST click on Submit to complete EPCF.

If you receive errors, CONTACT PAYROLL at Ext 1471. Warnings received are OK.

**Note:** If a transaction has a status of "Completed", the EPCF Originator should <u>NOT cancel or void</u> the transaction because payroll has already applied it. Please notify Payroll and we will cancel/void the transaction.

| Descriptions                                                                                             |  |  |  |  |  |
|----------------------------------------------------------------------------------------------------|--|--|--|--|--|
| Job begin date: beginning of pay period- 1 <sup>st</sup> time occupying this job, otherwise, leave blank |  |  |  |  |  |
| Home orgn: org where salary is being charged                                                             |  |  |  |  |  |
| Distribution Orgn: org where employee physically works                                                   |  |  |  |  |  |
| Timesheet orgn: org where employee physically works                                                      |  |  |  |  |  |
| Job effective date: beginning of pay period                                                              |  |  |  |  |  |
| Personnel date: same as job effective date                                                               |  |  |  |  |  |
| Contract type: Primary- main job hired for in university                                                 |  |  |  |  |  |
| Secondary- additional job                                                                                |  |  |  |  |  |